# 构建 Excel 模板辅助可转换债券核算

## 高凡修

(濮阳职业技术学院工商管理系 河南濮阳 457000)

【摘要】 可转换公司债券是一种典型的复合金融工具,会计核算较为复杂。本文构建了 Excel 模板用于辅助核算可转换 公司债券,并运用实例进行说明。

【关键词】 Excel 模板 可转换债券

### 一、可转换债券主要核算步骤

1. 初始计量。依据《企业会计准则第 37 号——金融工具 列报》、《企业会计准则第 22 号——金融工具确认和计量》 (CAS22)及其讲解的规定,企业发行的可转换公司债券,应当 在初始确认时将其包含的负债成份和权益成份进行分拆,将 负债成份确认为应付债券,将权益成份确认为资本公积。在进 行分拆时应当先对负债成份的未来现金流量进行折现,确定 负债成份的初始确认金额,再按发行价格总额扣除负债成份 初始确认金额后的金额确定权益成份的初始确认金额。

发行可转换公司债券发生的交易费用,应当在负债成份 和权益成份之间按照各自的相对公允价值进行分摊。企业应 按实际收到的款项,借记"银行存款"等科目,按可转换公司债 券包含的负债成份面值,贷记"应付债券——可转换公司债券 (面值)"科目,按权益成份的公允价值,贷记"资本公积——其 他资本公积"科目,按借贷双方之间的差额,借记或贷记"应付 债券——可转换公司债券(利息调整)"科目。

(1)负债成份和权益成份进行分拆。

分摊交易费用前负债成份的公允价值=未来现金流量的 现值=本金的现值+利息的现值

分摊交易费用前权益成份的公允价值=发行价格-负债 成份的公允价值

(2)交易费用的分摊。

负债成份分摊的交易费用=交易费用×负债成分的公允 价值-发行价格

权益成份分摊的交易费用=交易费用×权益成分的公允 价值-发行价格

(3)分摊交易费用后负债成份和权益成份的公允价值计 算。

分摊交易费用后负债成份的公允价值=分摊交易费用前 负债成份的公允价值-负债成份分摊的交易费用

分摊交易费用后权益成份的公允价值=分摊交易费用前 权益成份的公允价值-权益成份分摊的交易费用

2. 后续计量。

(1)利息的计提和利息调整的摊销。根据 CAS22 及其讲

解和应用指南,企业应当采用实际利率法,按摊余成本对金融 负债进行后续计量。在转股前,可转换公司债券负债成份应按 照一般公司债券进行相同的会计处理,即根据债券摊余成本 乘上实际利率确定实际利息费用记入"财务费用"科目或相关 资产成本,根据债券面值乘上票面利率确定名义利息费用记 入"应付债券——可转换公司债券(应计利息)"或者"应付利 息"科目,二者之间的差额作为利息调整进行摊销,记入"应付 债券——可转换公司债券(利息调整)"科目。

一是计算可转换公司债券负债成份的实际利率。实际利 率实质上是债券未来现金流量的现值等于分摊交易费用后负 债成份的公允价值的内含报酬率,可用差值法求得。

二是实际利率法下利息费用的计算及利息调整的摊销。

债券每期名义利息费用=面值×票面年利率÷每年计算次 数

债券每期实际利息费用=期初债券摊余成本×相应的实 际利率

摊销的利息调整=债券每期实际利息费用-债券每期名 义利息费用,或=债券每期名义利息费用-债券每期实际利息 费用

期末债券摊余成本=期初债券摊余成本±摊销的利息调 整

(2)利息的支付。按实际支付金额,借记"应付债券——可 转换公司债券(应计利息)"或者"应付利息"科目,贷记"银行 存款"等科目。

3. 终止确认。

(1)债券人行使转换权。投资人到期行使债券的转换权, 债权发行方应按合同约定的条件计算转换的股份数,确定股 本的金额,记入"股本"科目,同时结转债券账面价值,二者之 间的差额记入"资本公积——股本溢价"科目;此外,还要把可 转换公司债券初始核算分拆确认的"资本公积——其他资本 公积"金额一同转入"资本公积——股本溢价"科目。

若只有部分债券被转换成普通股,只需按实施转换的部 分增加股本,同时按比例结转债券账面价值,再把可转换公司 债券初始核算分拆确认的"资本公积——其他资本公积"金

 $2.12 \nleftrightarrow 83 \cdot \Box$ 

额按比例转入"资本公积——股本溢 价"科目。

表 1

A

B

 $\overline{C}$ 

 $-1000$ -1 000

5% 7%

2012.01.01 2012.12.31 2013.12.31 2014.12.31 2015.12.31 2016.12.31

E

F

 $\overline{G}$ 

 $-20000$  $-1000$ -21 000

 $-1000$ -1 000

-1 000 -1 000

D

债务、权益分拆和实际利率计算模板

 $-1000$  $-1000$ 

时间 票面利率 类似的没有附带转换 权债券市场利率 支付本金 支付利息 名义现金流出量合计

(2)债券人未行使转换权。如果债券 人未行使转换权,会计处理与一般公司 债券相同。继续计息和利息调整的摊销, 直至债券到期。企业应于债券到期支付 债券本息时,借记"应付债券——面值"、 "应付债券——应计利息"或"应付利息" 科目,贷记"银行存款"科目。

### 二、案例解析

1. 案例。甲公司经批准于 2012 年 1 月 1 日以 19 000 万元的价格向社会公 众发行了面值总额为 20 000 万元的可 转换公司债券,发行费用为 320 万元。该 债券于 2016 年 12 月 31 日到期,到期一 次还本、按年付息,实际募集资金已存入 银行专户,票面年利率为 5%。债券在发 行 2 年后可转换为甲公司普通股股票, 初始转股价格为每股 10 元,每份债券可 转换为 10 股普通股股票 (每股面值 1 元)。甲公司将发行的可转换公司债券的 负债成份划分为以摊余成本计量的金融 负债。甲公司发行可转换公司债券时二 级市场上与之类似的没有附带转换权的 债券市场利率为 7%。

其他资料如下:①2014年1月1 日,由于甲公司股票价格涨幅较大,全体 债券持有人将其持有的可转换公司债券 全部转换为甲公司普通股股票。②在当 期付息前转股的,不考虑利息的影响,按 债券面值及初始转股价格计算转股数 量。(3)不考虑所得税影响。

2. 解析。

(1)Excel 辅助计算模板的构建。因 为手工计算可转换债券负债成份和权益 成份的公允价值、负债成份的实际利率、 实际利息费用、利息调整摊销和摊余成 本比较繁琐,且易产生误差。为了提高计 算效率,可构建表 1 所示的 Excel 模板, 以实现相关数据的自动精确计算。

 $=-G6$ 

 $=$ E23  $*$  B\$15

 $=$ C24 $-$ B24

=E23+D24

表 1 模板中双线方框区域为数据输 入区,加框数字显示的区域为数据输出 区,也是公式编辑区。只要在数据输入区 输入相应数据,数据输出区数据将自动 计算产生。如果可转换债券的计付息时 间、存续期间等发生变化,只要对模板适 当修改即可。为了便于说明,将模板中相 应单元格公式单独列示在表 2 中。

6 7 10 11 12 B  $=-NPV(B4, |$ C7:G7)  $=$ B8 $-$ B10  $=B10-B10*$ C  $=$  \$G\$5  $*$  \$B\$3  $=SUM(C5:C6)$ D  $=$  \$G\$5  $*$  \$B\$3  $=SUM(D5:D6)$ E  $=$ \$G\$5  $*$ \$B\$3  $=$ SUM(E5:E6) 表 2 模板中的相应单元格公式 8 9 10 11 12 13 14  $\frac{1}{15}$ 16 17 |<br>|<br>|<br>|<br>|  $\frac{1}{19}$ 20  $\overline{21}$ 22 23 24 发行价格 支付交易费用 入地之日电同共生力 的公允价值 分摊交易费用前权益 的公允价值 分摊交易费用后债务 的公允价值 分摊交易费用后权益 的公允价值 实际现金净流量 实际利率 时间 2012.01.01 2012.12.31 2013.12.31 2014.12.31 2015.12.31 2016.12.31 19 000 320 18 359.92 640.08 18 050.70 629.30 18 050.70 7.40% 支付利息 1 000 1 000 1 000 1 000 1 000 -1 000 利息费用 1 336.25 1 361.14 1 387.88 1 416.59 1 447.43 -1 000 摊销的 利息调整 336.25 361.14 387.88 416.59 447.43 利息费用计算模板

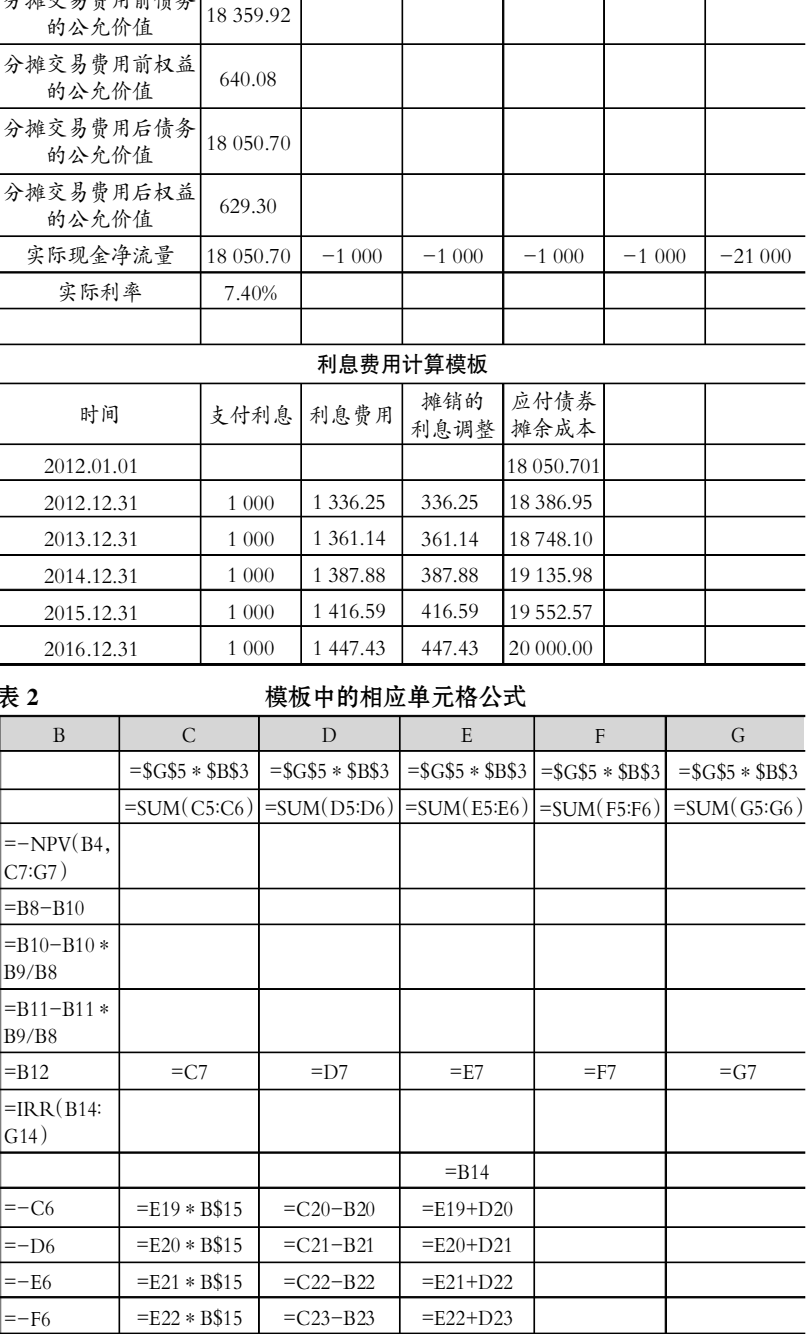

□・84・2012.12 中旬

# EXCEL2010环境下SQL语句的审计应用

### 索利江

(中国石油审计服务中心工程技术审计处 北京 100009)

【摘要】 加强计算机辅助审计是提高审计质量、推进审计转型的重要途径。应用SQL-Server软件的审计案例国内很多, 但探索研究 SQL语句在EXCEL2010环境下的审计案例研究国内尚较为少见。SQL语句在EXCEL2010环境下数据分析和数 据挖掘具有较多优势和便利之处,对审计人员提高数据分析和挖掘能力大有裨益。本文试结合审计工作实践,以案例的形 式阐述SQL语句在EXCEL2010环境下的应用。

【关键词】 SQL语句 EXCEL2010环境 审计效率

大型国有企业信息化迅速发展,经营管理方面使用的信 息系统很多,如会计信息系统、固定资产管理系统、ERP系统、 合同管理系统、物资管理系统、销售业务管理系统、勘探开发 单井系统、工程企业项目管理系统。从审计角度来说,这些数 据较分散,共享程度不是很高,不能反映审计事项全貌,由此 需要按审计思路、方法进行相关数据匹配、对接或关联,使之 直观、完整地反映审计事项,并在此基础上深入进行数据挖掘 和分析,对全面把握重点、快速锁定疑点进而发现问题有着重 要的实践意义。这就需要熟悉通用的审计分析工具。

需要说明的是,模板中的计算结果与手工计算结果存在 差异,这是由于 Excel 模板比手工计算精度高所致。本文会计 处理数据均采用 Excel 模板计算结果。如果想让模板计算结 果和手工计算结果一致,在 Excel2007 工具菜单的高级选项 卡中勾选"将精度设为所显示的精度",在 Excel2003 工具菜 单的选项卡"重新计算"项中勾选"以显示值为准"即可,并将 C24、C25 单元格公式分别设为"=B24+D24"和"=-G5- E23",以实现对计算误差的自动调整。

(2)会计处理。根据模板中的相关计算结果,可以进行如 下会计处理:

一是发行可转换公司债券时。借:银行存款 18 680 万元, 应付债券——可转换公司债券(利息调整)1 949.02 万元;贷: 应付债券——可转换公司债券(面值)20 000 万元,资本公 积——其他资本公积(股份转换权)629.02 万元。其中,可转换 公司债券(利息调整)金额=20 000+629.02-18 680=1 949.02 (万元)。

二是 2012 年 12 月 31 日甲公司确认及支付利息费用时。 确认利息费用:借:财务费用等 1 336.25 万元;贷:应付利息 ——可转换公司债券利息 1 000 万元,应付债券——可转换公 司债券(利息调整)336.25 万元。支付利息:借:应付利息—— 可转换公司债券利息 1 000 万元;贷:银行存款 1 000 万元。

2013 年 12 月 31 日,确认及支付利息费用的会计分录可

### 一、EXCEL2010使用SQL语句功能介绍

EXCEL2010具有强大的数据分析功能,搭建了在此环境 下的SQL语句运行环境。笔者在学习国家审计署计算机审计 经验的基础上,研究SQL语句在EXCEL2010中的应用。这些方 法在审计实施中进行了积极的尝试,取得了较好的应用效果。

EXCEL2010将SQL语句运行环境嵌入EXCEL2010数据 分析模块中。在进行数据分析时,用户通过OLE DB接口获取 外部数据源的方式在获取外部数据源的同时在数据连接属性 定义选项中的文本命令处,输入SQL语句并运行,对同一

参照 2012 年度会计处理,只是金额不同。具体金额见利息费 用计算模板中第二年的相关数据。

三是 2014 年 1 月 1 日债券人行使转换权时。转换的股份 数=20 000衣10=2 000(万股)。"应付债券——可转换公司债券 (利息调整)"科目余额=1 949.02-336.25-361.14=1 251.63 (万元)。

结转债券账面价值时。借:应付债券——可转换公司债券 (面值)20 000 万元;贷:应付债券——可转换公司债券(利息 调整)1 251.63 万元,股本 2 000 万元,资本公积——股本溢 价 19 251.63 万元。

结转资本公积(股份转换权)时。借:资本公积——其他资 本公积(股份转换权)629.02 万元;贷:资本公积——股本溢价 629.02 万元。

#### 主要参考文献

1. 财政部.企业会计准则 2006.北京:经济科学出版社, 2006

2. 财政部会计司编写组.企业会计准则讲解.北京:人民出 版社,2007

3. 财政部.企业会计准则 -- 应用指南.北京:中国财政 经济出版社,2006

4. 爱普斯顿, 莫扎著.曲晓辉, 李宗彦译.国际财务报告准 则解释与应用(修订版).北京:人民邮电出版社,2008

 $2.12 \nleftrightarrow 85 \cdot \Box$